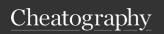

# dig (english)

by TME520 (TME520) via cheatography.com/20978/cs/7226/

dig [@server] [-b address] [-c class] [-f filename] [-k filename] [-m] [-p port#] [-q name] [-t type] [-x addr] [-y [hmac:]name:key] [-4] [-6] [name] [type] [class] [queryopt...]

### Config

Tired of always vi \$HOME/.digrc typing the same options? Create a Run Control file for

\$ cat \$HOME/.digrc +noall +answer

### List specific types of RRs (Resource Records)

dig -t A tme520.net List address records List dig -t CNAME tme520.net aliases dig -t SOA tme520.net Find who

manages a domain

List mail dig tme520.net MX servers

List dig tme520.net NS name

servers List any dig tme520.net ANY

type of Resource Record

There are about 40 DNS Resources Records types, but you only have to know 5 of them:

- A: Address record (IPv4); AAAA for IPv6,
- CNAME: Canonical Name. Aliases to A or AAAA records,
- SOA: Start Of Authority: primary name server, email of the domain admin, domain serial number, and timers relating to refreshing the zone,
- MX: Mail eXchange. Points to a mail server,
- NS: Name Server (a DNS)

| Output sections (cont) |                                                                                                    |
|------------------------|----------------------------------------------------------------------------------------------------|
| QUESTION               | This is your input, the question that has been asked to the DNS.                                                                                                    |
| ANSWER                 | The 2nd field is the time in seconds that the record may be cached (0 = don't cache), the 3rd field is the class (Internet (IN), Chaos (CH), Hesiod (HS)), the 4th is the type (A, NS, CNAME, MX) and the 5th, the IP. |
| AUTHORITY              | This section contains the DNS name server that has the authority to answer your query (type: NS, Name Server).                                                                                                    |

ADDITIONAL The additional section carries Resource Records

related to the RRs from the other sections. **STATISTICS** 

Displays the time it took to get an answer, the IP of the DNS server used, the date and size of the message.

If you ever get confused about whether or not dig found any result for your query, check the ANSWER field from the header; if it's at 0, your query returned no proper answer.

## Make that DNS talk!

name

DNS

transfer

Display dig opensu se.org +noall only the **ANSWER** section Activate dig perdu.com +short the short output dig -x 208.97.17 7.124 Reverse DNS (get

from IP) Use a dig @8.8.4.4 redhat.com specific

server Display dig google.com +trace

the name resolution path Request dig micros oft.com AXFR

a zone

A zone transfer is a mechanism allowing an administrator to replicate DNS databases across a set of DNS servers. There are two methods: full (aka AXFR) and incremental (aka IXFR). Zone transfers were often used by people wanting to retrieve a list of all the Resource Records of a DNS server. Nowadays, most servers will refuse your request, mostly for security reasons.

Using a dig -f names.list list

Using dig centos.org MX +noall +answer suckle ss.org ANY +shor several

arguments

Batch mode takes a filename as input; the file must be plain text and contain one domain per line:

\$ cat names.list

redhat.com ubuntu.com perdu.com

### Output sections

HEADER

Displays the dig command version, the global options used, the type of operation (opcode), the status of the operation (NOERROR) and the message id (necessary to match responses to queries).

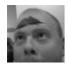

By TME520 (TME520) cheatography.com/tme520/ tme520.com Published 16th February, 2016. Last updated 12th May, 2016. Page 1 of 2. Sponsored by CrosswordCheats.com Learn to solve cryptic crosswords! http://crosswordcheats.com